# RECORDING HOUSING MOVE-IN DATE

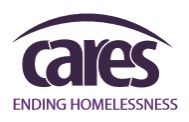

## THE NEWEST REQUIRED UNIVERSAL DATA ELEMENT

#### Effective October 1, 2017:

[**Housing Move-in Date]** was added to the **required Universal Data Elements** for all **Permanent Housing** Projects**;**  a DISTINCT data element from [Admission Date/Project Start Date], and required for ALL household members.

[**Admission Date/Project Start Date**] reflects when a client is admitted into a program. [**Housing Move-In Date**] reflects when a client physically moves into housing.

## This matters because of the PIT.

[Housing Move-In Date] is used to *differentiate between the households living in permanent housing from those enrolled in a Permanent Housing project but still literally homeless* (in emergency shelter, Safe Haven, transitional housing, or on the street) prior to being placed. On the day of the PIT, clients that have an [Admission Date/Project Start Date] but DO NOT have a [Housing Move-In Date] will *NOT be included in the count of persons in permanent housing*.

## At the time of admission

### If the client is not permanently housed:

1. In the open Admission Record, select **NO** for '*Has client been placed into permanent housing?'*

If the client is permanently housed:

- 1. In the open Admission Record, select Yes for 'Has client been placed into permanent housing?'
- 2. Enter the [Housing Move-In Date] this will be the *same as the [Intake / Project Start Date]*
- 1. Select the [Residence Unit] where the client is living

## After project admission

To update the [Housing Move-In Date] for a previously-admitted client who has now moved into housing.

### Via the FaceSheet:

- 3. Navigate to the client's FaceSheet and scroll down to the bottom of the 'HMIS Info' section
	- a. Click the 'Update HMIS Info' button
- 4. Enter the [Effective Date] *the date the client moved into permanent housing*
- 5. Select **YES** for '*Has client been placed into permanent housing?'*
- 6. Enter the [Housing Move-In Date] of the client
- 7. Select the [Residence Unit] that the client moved into

#### Via the Admission Record:

- 1. Navigate to the client's Admission Record through Intake/Admission and open it
- 2. Select **YES** for '*Has client been placed into permanent housing?'*
- 3. Enter the [Housing Move-In Date]
- 4. Select the [Residence Unit] where the client is living

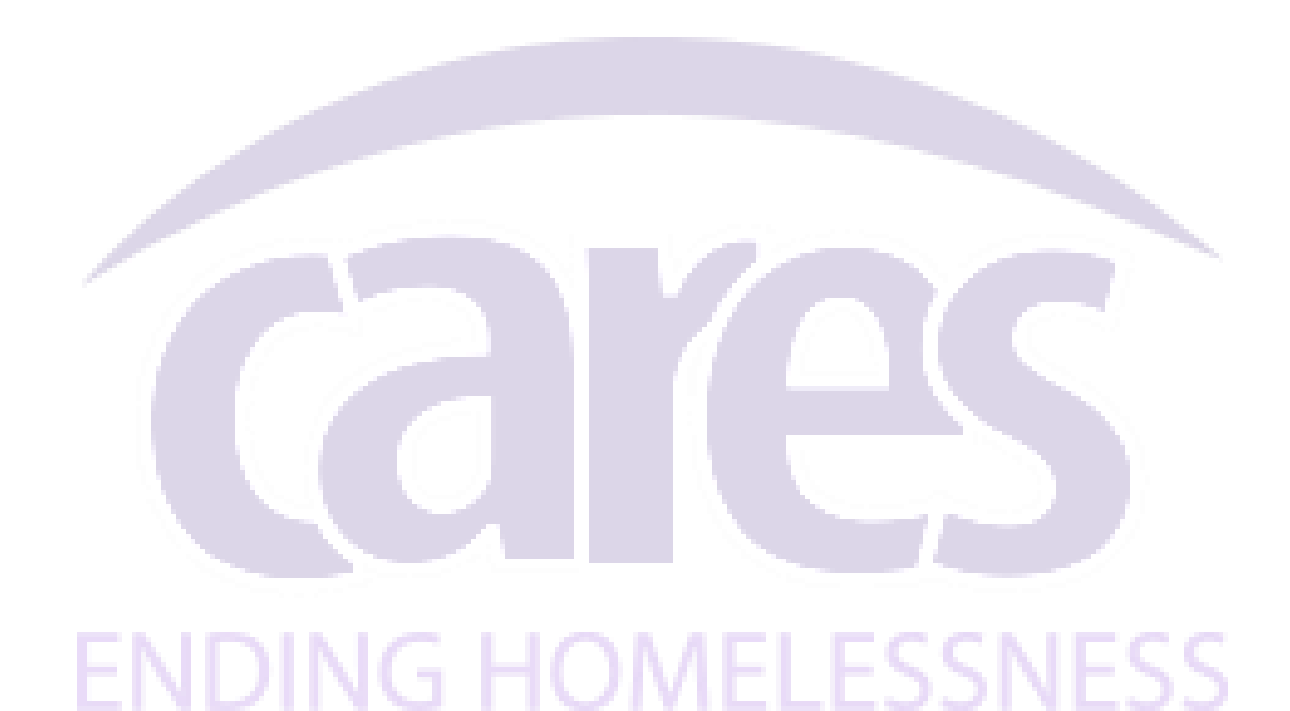